## Huawei F610

04

## *Gestión de llamadas con teclas de acceso directo*

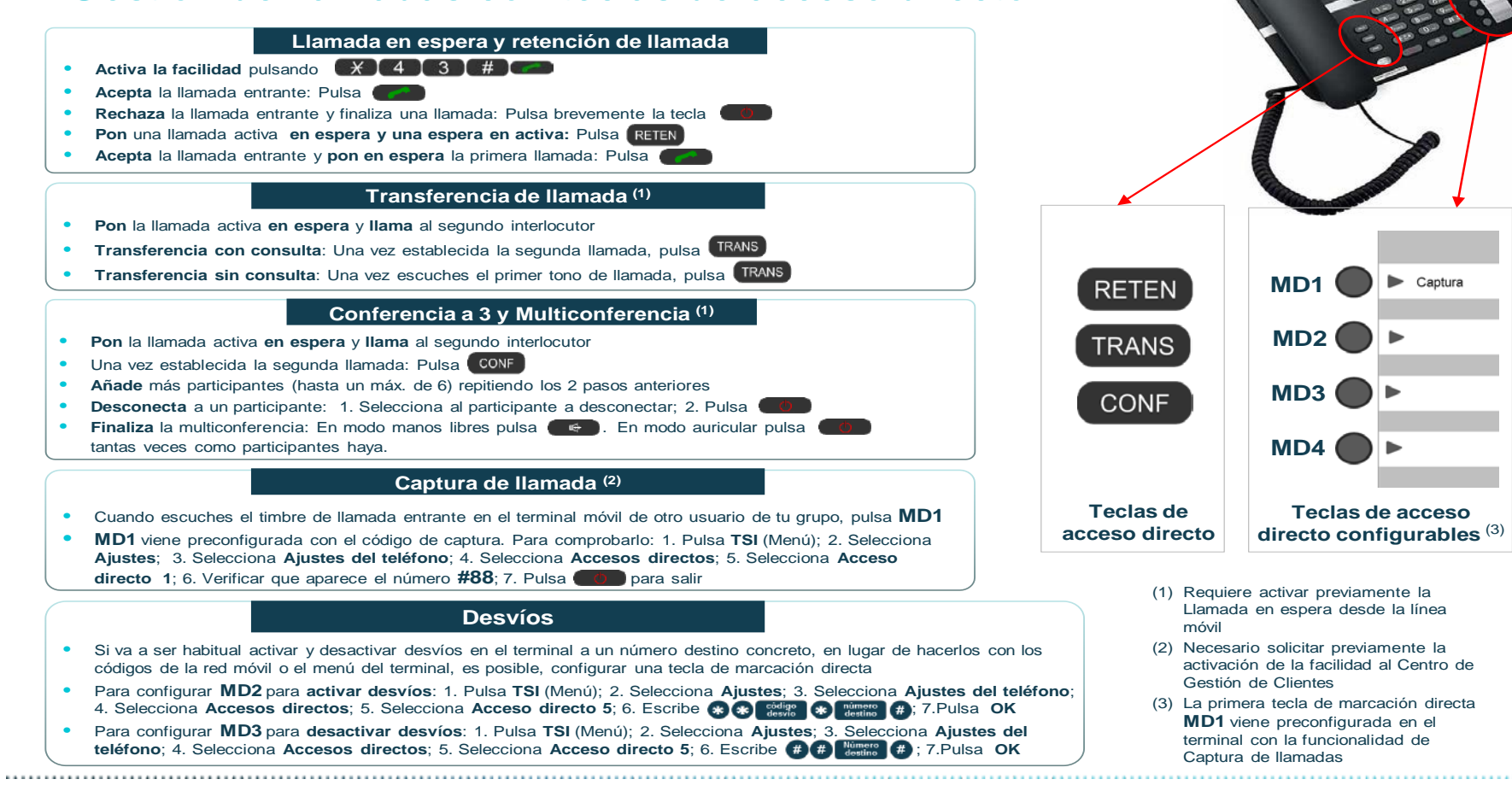

Marketing de Servicios de Comunicaciones Personales (12 Telefónica

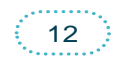

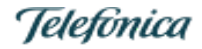

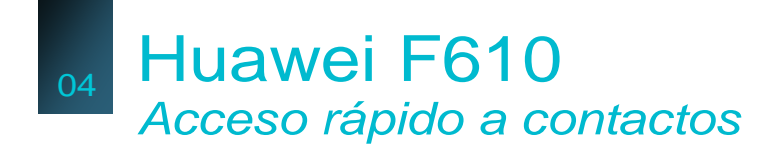

er tecla viene preconfigurada para la

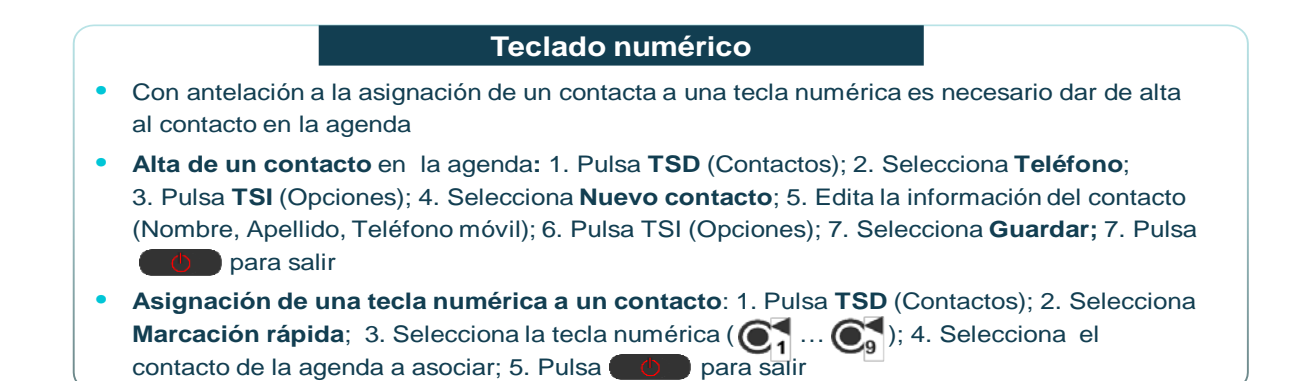

• 1. Pulsa **TSI** (Menú); 2. Selecciona **Ajustes**; 3. Selecciona **Ajustes del teléfono**; 4. Selecciona **Accesos directos**; 5. Selecciona **Acceso directo** ( $\overline{O}$ ,<sup>1</sup>...  $\overline{O}$ , 6. Introduce el número del contacto; 7. Pulsa OK para guardar el número; 8. Pulsa **D** para salir

Marketing de Servicios de Comunicaciones Personales (12 Telefónica

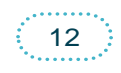

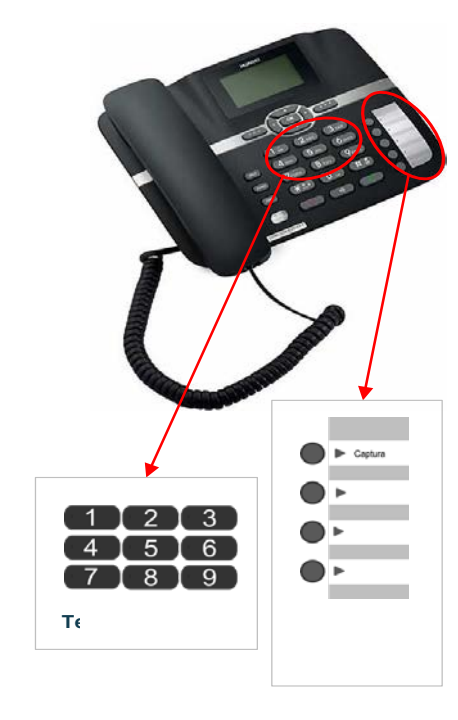

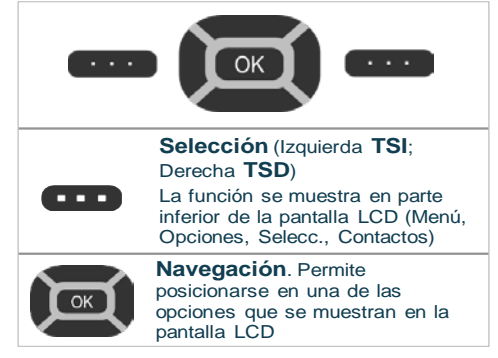

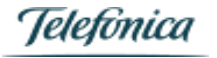

## **Gestión de llamadas mediante los códigos de la red móvil**

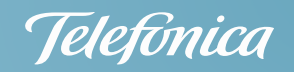

**Activa la facilidad** pulsando **• Activa la facilidad** pulsando **\*\***<br>• **Rechaza** la llamada entrante pulsando • **Finaliza** la primera llamada pulsando • **Acepta** la llamada entrante y **deja en espera** la primera llamada pulsando **Llamada en espera y retención de llamada Retén** la llamada en curso pulsando  $\bullet$  **y llama** a un segundo interlocutor Para hablar **entre los 3** pulsa • **Añade** más participantes (hasta un máx. de 6) pulsando **•** para establecer una nueva llamada.  $\sqrt{v}$  a continuación  $\bigcirc$   $\bigcirc$  para incorporarla **Finaliza** la multiconferencia pulsando **Conferencia a 3 y Multiconferencia** (1) **• Inicia** la transferencia pulsando **de Community**, para retener la llamada en curso y para llamar a un segundo interlocutor **• Pulsa para transferir** la llamada **con consulta**, una vez establecida la segunda llamada **sin consulta**, tras escuchar el primer tono de llamada **Transferencia de llamadas** (1) **• Activa el servicio** pulsando tras escuchar la locución que te indica que no está disponible el usuario llamado • Cuando **el usuario llamado vuelva a estar disponible**, recibirás una llamada del remitente • siendo *número teléfono* el teléfono del usuario al que habías llamado previamente **• Pulsa** y el servicio efectuará una llamada al usuario llamado previamente **• Pulsa** si ya no estás interesado en la llamada **Aviso de disponibilidad** • **Elige** el tipo de desvío mediante su **código**: **Activa** el desvío pulsando<br> **\*** Anteponer 0 al número destino si es Anteponer **0** al número destino si es un número externo **Desactiva** el desvío pulsando **Desactiva** • **Desactiva todos** los desvíos • pulsando **Desvíos** • Cuando escuches el timbre de llamada entrante en el terminal móvil de otro usuario, pulsa ( **Captura de llamada** (2) Si no responde: **61** Si ocupado: **67** Siempre : **21 Si apagado o fuera** de cobertura: **62 desvío \* número destino**

(1) Requiere activar previamente la Liamada en espera desde la linea movil<br>(2) Necesario solicitar previamente la activación de la facilidad de Grupo de Captura al Centro de Gestión de Clientes (1) Requiere activar previamente la Llamada en espera desde la línea móvil